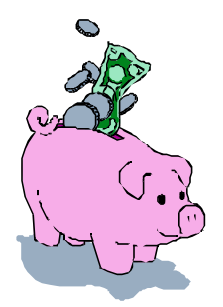

# **Get Paid Online**—by J Henry Phillips Cover story for the December, 2003 issue of CHICATA NEWS — www.chicata.org Receive payments from clients at the click of the PayPal button on your website

## magine a world where you never have to

change email addresses, where customers can find you by searching for a linguist even download your CV at 3AM without waking you. Picture money flowing into your bank account as payment for your work and you'll have an incentive for setting up your own \$50 website with a PayPal button- -here's how:

#### **Setting up your website:**

Go to www.domains410.com and use the DOMAIN SEARCH feature to create an interesting domain name no one else is using. Once you have found a domain name that is available, you will choose the full name from a list of options and press the SUBMIT button. Fill in the blanks to set up your password account, and pay the 10 dollar fee with a credit card or by sending a check. Now that you have a name for your unborn baby website, it's time for step two.

#### My favorite provider is

www.digitalspace.**net** (you should see a little green peep-frog). Under 10-day free trial, click Starter (\$3/month). That's \$36 for 12 months, not too shabby... Fill in the Contact Information, select the \$3 starter package, and under Existing Domains, place your domain name in the blank provided. Use your mouse cursor to highlight and copy the Primary Hostname, Primary IP Address, Secondary Hostname and Secondary IP Address information. Paste

this information into a blank text file and save it as something like website.txt. It will come in handy later. At this point you should read their policies and, if you like them, use the "I agree" button to conclude the transaction. You will receive another email with a password, username and instructions. Now all you have to do is tie the knot between your domain name and the new website. For that you have to go back to the Parava or Domains410 site.

Back at domains410.com click on My Account. Use the member login with the original password and username you got when you first registered your domain name. This takes you to an account management page loaded with goofy options. Click on the little red booklet icon that says MANAGE CONTACT INFORMATION AND MODIFY DNS SERVERS. You should see your contact information and your domain name. Click the Edit button next to Name Servers. This is where you will put the primary and secondary hostname information which you got from the Digital Space web site order form (or from an email they sent you). Paste or copy those names, something like NS1.FROGSPACE.NET... into the Name Server Blanks. Save and log out.

You can now use your Digital Space domain information from the e-mail they sent you to access your Account Manager. When in doubt, ask for help, and when you to see the

Welcome to Account Manager title, use your browser to create a bookmark so you can find your way again. This is also a good time to change your password to something you can remember. This next step—making your own website—happens at your computer, no outside web sites involved.

If your browser is Netscape or Mozilla, under Window (top tab), choose Composer, and use that tool to make yourself a web page in HTML. Alternatively, you can use a word processor to create a suitable file and save it as an HTML file named index.html. Word is not a good HTML tool, so don't make this a habit. HTML editors work much like word processors in that they show you what the site is going to look like, let you add text, set up links and generally make a website with no more difficulty than making a Word Document or PowerPoint presentation.

Now that your basic website is done, go back to the Digital Space web site Account Manager and under Other Utilities choose File Manager. At the bottom of the page, use the Upload Binary File option to transfer your web page file, index.html, from your computer to the public\_html directory in your web site. This is where you will also put your résumé, graphics and other files you want people to be able to see when accessing your web site. You can get free FTP software which will quickly send files from your computer to your web site whenever you make changes or updates. It will even remember your passwords for you.

And that's it. It takes about 24 hours for the appropriate spells and incantations to take effect so that your domain name properly links people to your web site. You can have fun creating your own personalized e-mail addresses and using blockers to fend off spam. It takes just a few minutes to learn how to make links so that people who access your web site can click to download your CV. Never again will you have to change email addresses even if you change providers, and you have direct control over your access

information, credentials files, and so forth. For fancy HTML the tool I use is IBM WebSphere, which includes an FTP transfer utility.

### **Create a button:**

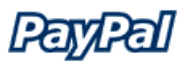

Armed with a website, all you need is a credit card and checkbook to set up a PayPal account. At the PayPal.com website you'll have to fill out their form and give them the information that is on the bottom of every check you write. You can use a credit card to pay for merchandise, but to *receive* money you must validate your bank account. PayPal will eventually deposit small sums in your bank account. When you tell them online what those sums are, they know it is you and will proceed to verify your account. Now anyone with a credit card can use it to pay *you* for a translation, and the money goes directly to your bank account. You get an email telling you how much richer you are, and they get a receipt made out with their own description of the transaction. To further automate the procedure, you can use a form generator at the PayPal website to crank out a couple of lines of form code. This is text; you paste it into your website and online it makes a PayPal payment button appear without your having to upload any graphic images. Now customers can pay you the same way you pay for clothing or other articles ordered online.

PayPal is owned by eBay, where you can buy software and other goodies by bidding in online auctions. While it is true PayPal charges a fee for its transactions, the savings I find on eBay alone more than offset what little I pay for the convenience of waking up richer without invoices, reminders or bad checks.

*J Henry Phillips is president of the Austin Area Translators and Interpreters Association, and proud to be a CHICATA member. December 2003*